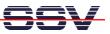

## How to use the GPS2GSM RDK for incoming SMS message debugging

The DIL/NetPC DNP/5280 GPS2GSM reference design kit (GPS2GSM RDK) comes with preinstalled demonstration software. This software offers a debugging feature to watch incoming SMS messages.

• **1. Step:** Setup an Ethernet link between your PC and the DNP/5280 GPS2GSM reference design kit. Run a Telnet client on the PC and find out the PID for the process *smscheck*.

| ⊠ Telnet 192.168.0.126<br>BusyBox v0.60.<br>Enter 'help' f | 4 (2004.06.10-13:59+0000) Built-in shell (msh)<br>or a list of built-in commands.                                                                                                    | × |
|------------------------------------------------------------|----------------------------------------------------------------------------------------------------|---|
| 12<br>334<br>55<br>67<br>40<br>41<br>47<br>ttyS0<br>48     | Vid Size State Command<br>0 S init<br>0 0 S [kevntd]<br>0 0 S [kevntd]<br>0 0 S [kevnd]<br>0 0 S [kundated]<br>0 0 S [kundated]<br>0 0 S [kundated]<br>0 0 S [iffs_gcd]<br>1 0 S portmap<br>0 0 S [iffs_gcd]<br>1 0 S portmap<br>0 0 S [iffs_gcd]<br>0 0 S [iffs_gcd]<br>0 0 0 S [iffs_gcd]<br>0 0 0 S [iffs_gcd]<br>0 0 0 S [iffs_gcd]<br>0 0 0 S [iffs_gcd]<br>0 0 0 S [iffs_gcd]<br>0 0 0 S [iffs_gcd]<br>0 0 0 S [iffs_gcd]<br>0 0 0 S [iffs_gcd]<br>0 0 0 S [iffs_gcd]<br>0 0 0 S [iffs_gcd]<br>0 0 0 S [iffs_gcd]<br>0 0 0 S [iffs_gcd]<br>0 0 0 0 S [iffs_gcd]<br>0 0 0 0 S [iffs_gcd]<br>0 0 0 0 S [iffs_gcd]<br>0 0 0 0 S [iffs_gcd]<br>0 0 0 0 0 S [iffs_gcd]<br>0 0 0 0 0 S [iffs_gcd]<br>0 0 0 0 0 0 S [iffs_gcd]<br>0 0 0 0 0 0 0 0 S [iffs_gcd]<br>0 0 0 0 0 0 0 0 0 0 0 0 0 0 0 0 0 0 0 | • |

• **2. Step:** Kill the current process *smscheck* and restart this program with the parameter *-d*. Just enter the following command:

```
/home/ssvconfig/bin/smscheck/ -s Hello -t 30 -d
```

```
- 🗆 ×
                                                 сецил
                           ttySØ
                                                      g/bin/gps_info /home/ssvconfig/bin/gps
g/bin/smscheck -<u>s Hallo -t 30</u>
                                        - A
         nfig/bin/smscheck -s Hello -t 30 -d
      SMS: AT+CMGR=1
 for SMS: AT+CMGR=1
 "REC UNREAD","+491736110914",,"07/11/16,17:23:28+04"
 "REC ÜNREAD","+491736110914",,"07/11/16,17:23:28+04"
       : AT+CMGD=1,4
 SMS
main
      SMS: AT+CMGR=1
      SMS: AT+CMGR=1
  for
```

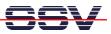

**3. Step:** The *smscheck* tool checks the GPS2GSM RDK GSM modem every 30 seconds for new SMS messages. To do this the *smscheck* tool sends special AT commands to the modem.

If an SMS is available, the software compares the SMS text string with a setup string (in this sample "Hello", see the command line parameter *-s*).

Is the SMS text string unequal to the setup text string, the software waits for the next SMS. Otherwise the GPS2GSM RDK answers with a GPS position SMS.

**Please note:** See also *mHT5280.46.pdf: How to use the DNP/5280 GPS2GSM reference design kit (GPS2GSM RDK)* for more information.

That's all.